# **Ръководство на потребителя за Dell Optiplex 3090 MFF**

# **I. Подготовка за работа:**

- 1. Свържете клавиатурата и мишката (фиг. 1).
- 2. Свържете мрежовия кабел или се свържете към безжична мрежа (фиг. 2).
- 3. Свържете монитора (фиг. 3).

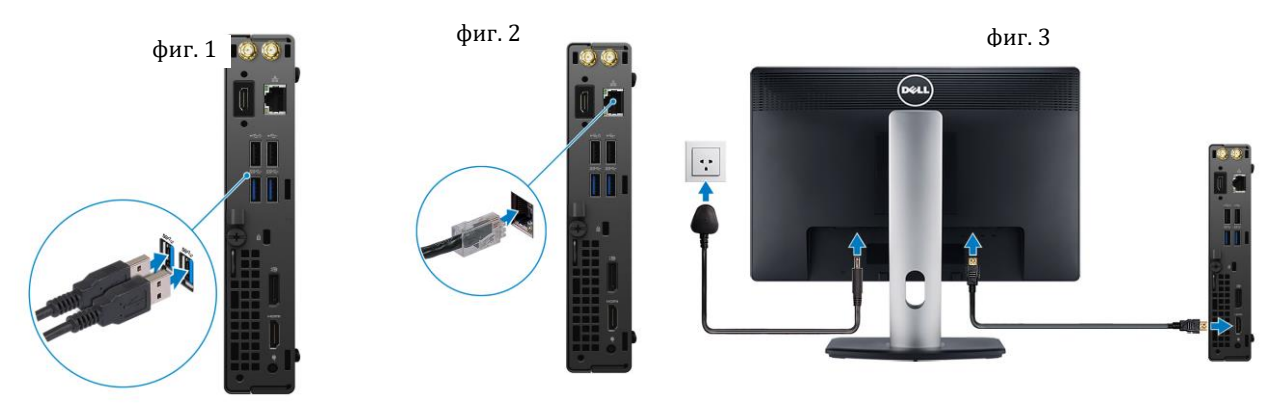

- 4. Свържете захранващия кабел към компютъра (фиг. 4).
- 5. Натиснете бутона за Включване (фиг. 5).
- 6. Завършете конфигурирането на операционната система Windows**:**

Следвайте инструкциите на екрана, за да завършите инсталацията. Dell ви препоръчва:

Да се свържете към мрежа за Windows ъпдейти. **Забележка**: Ако сте се свързали към защитена мрежа, въведете паролата за дадената безжична мрежа, когато системата ви каже.

- Ако сте свързани към интернет, се впишете или си създайте Microsoft профил. Ако не сте свързани към интернет си създайте офлайн профил.
- На екрана **Support and Protection** въведете данните си за контакт.
- 7. Намерете Dell apps в Windows Start Menu Recommended

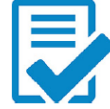

# **Dell Product Registration**

Регистрирайте вашия компютър при Dell.

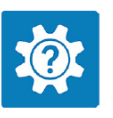

**Dell Help & Support** Достъп до помощ и поддръжка за вашия компютър.

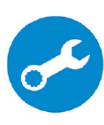

**SupportAssist**: Проверява състоянието на хардуера и софтуера на вашия компютър.

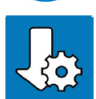

# **Dell Update**

Ъпдейтва компютъра ви с критични подобрения и важни драйвери (когато са налични).

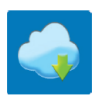

# **Dell Digital Delivery**

Изтеглете софтуерни приложения, включително софтуер, който сте закупили, но все още не е инсталиран на компютъра ви.

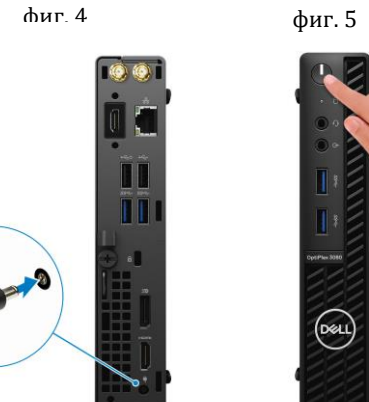

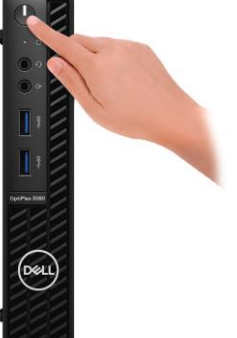

#### **II. Хардуерни компоненти:**

#### **Изглед отпред:**

- 1. Бутон за захранване с диагностичен LED индикатор
- 2. Светлинен индикатор за активност на твърдия диск
- 3. Универсален аудио порт
- 4. Line-out порт/ Line-in аудио жак
- 5. Dummy слот
- 6. USB 3.2 Gen1 Type-A порт

### **Изглед отзад:**

- 1. Конектор за външна антена
- 2. Сериен/Видео порт (Сериен/PS2/DP 1.4/HDMI 2.0b/VGA) (опция)
- 3. USB 3.2 Gen1 Type-A порт със Smart Power on
- 4. 2 бр. USB 3.2 Gen 1 Type-A
- 5. DC-in кабелен клип
- 6. Винт с крилчата глава
- 7. Примка за катинар
- 8. Порт за захранване
- 9. 2 бр. DisplayPort 1.4
- 10. Слот за кабел против кражба Kensington
- 11. USB 3.2 Gen 1 Type-A порт
- 12. RJ-45 порт 10/100/1000 Mbps

### **III. Регулаторна политика за съответствие:**

Dell Inc. (Dell) се ангажира да спазва законите и наредбите във всяка страна, в която доставя своите продукти. Продуктите на Dell са проектирани и тествани, за да отговарят на съответните световни стандарти за безопасност на продуктите, електромагнитна съвместимост, ергономичност и други задължителни нормативни изисквания, когато се използват по предназначение.

Инструкции за безопасна работа с продукта, както и подробна регулаторна информация за продукта и съответствието му с европейски директиви и стандарти, може да бъде намерена на български език на следния линк:

<https://www.dell.com/learn/us/en/uscorp1/regulatory-compliance>

Допълнителна информация за продукта и декларация за съответствие може да бъде намерена на: [www.polycomp.bg](https://polycomp.bg/poly/0006301183441/0006301239016/0006301239020/vendor?a=DELL%20%D0%BD%D0%B0%D1%81%D1%82%D0%BE%D0%BB%D0%BD%D0%B8%20%D0%BA%D0%BE%D0%BC%D0%BF%D1%8E%D1%82%D1%80%D0%B8%20OptiPlex.html#&vc=1&cb=103&wb=1&sk=00000000)

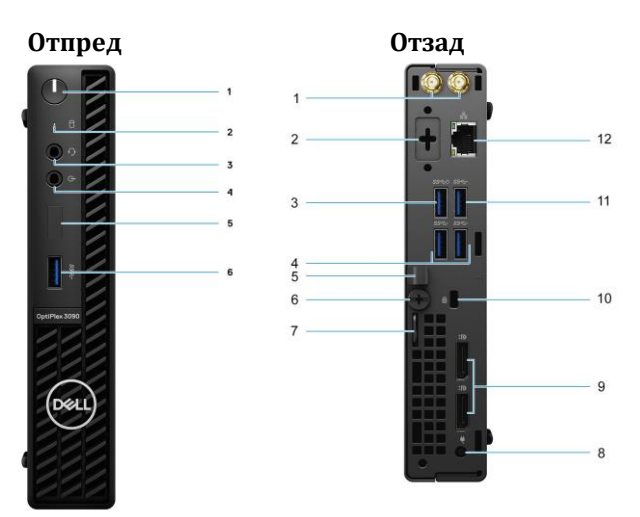